## PRELAĎOVANIE DIGITÁLNEHO KÁBLOVÉHO PRIJÍMAČA KAON SD

1. Stlačením tlačidla MENU zobrazíte menu prijímača.

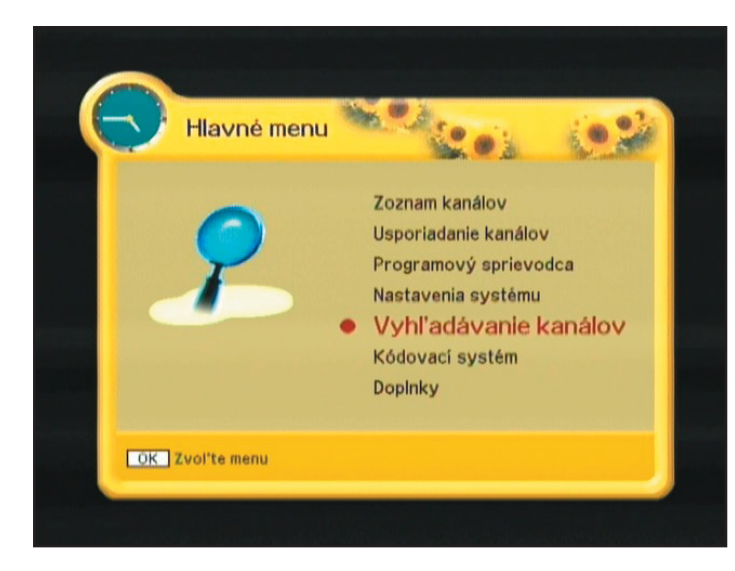

Šípkami **hore/dolu** si vyberte položku "vyhľadá**vanie kanálov**" stlačením tlačidla **OK** potvrdíte výber.

2. Zadajte parametre vyhľadávania.

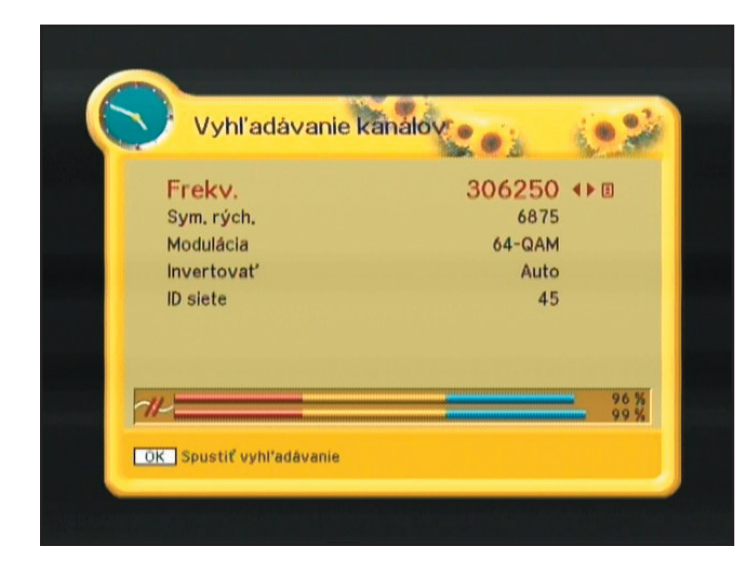

Šípkami **hore/dolu** sa presúvate medzi jednotlivými položkami.

Zadajte frekvenciu **Frekv.** podľa typu konvertora a vysielača z ktorého prijímate signál.

Zadajte frekvenciu **ID siete** podľa typu konvertora a vysielača z ktorého prijímate signál.

Ostatné údaje nemeňte.

Stlačením tlačidla **OK** spustíte vyhľadávanie.

3. Prebieha vyhľadávanie.

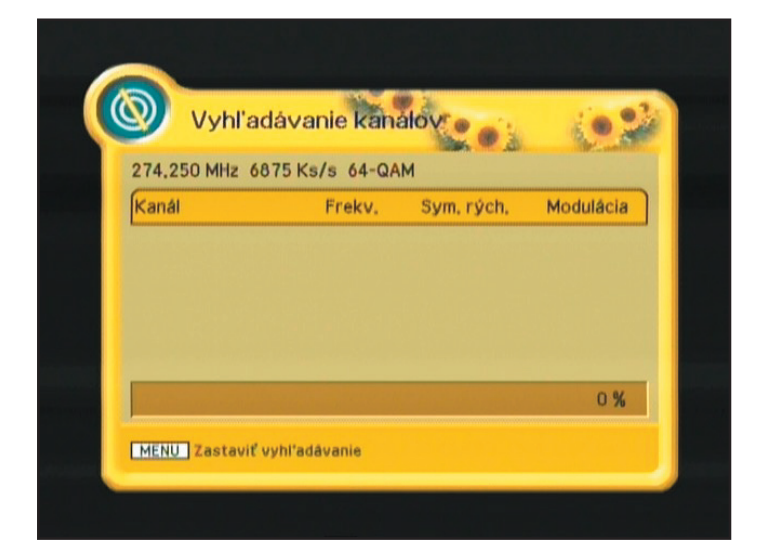

Prijímač teraz vyhľadáva kanály, prosím nestláčajte žiadne tlačidlo.

4.Vyhľadávanie ukončené.

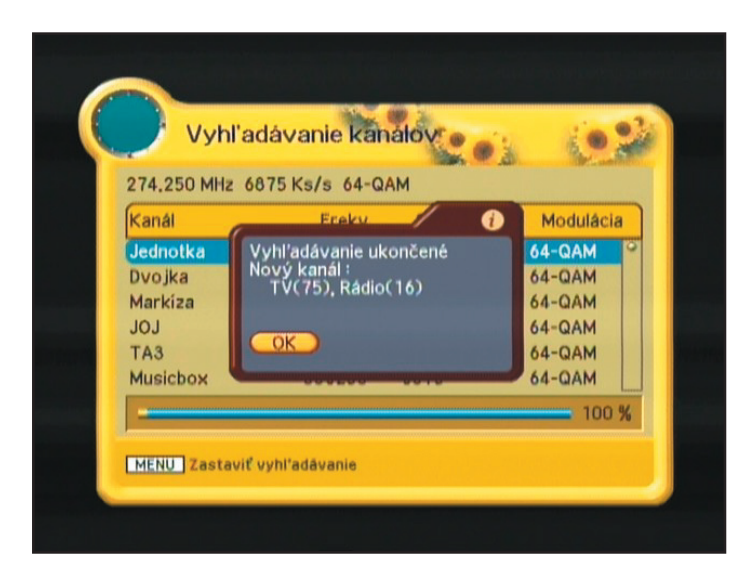

Vyhľadané kanály uložíte stlačením tlačidla **OK dva krát**.

5. Prijímač opätovne zobrazí okno vyhľadávania.

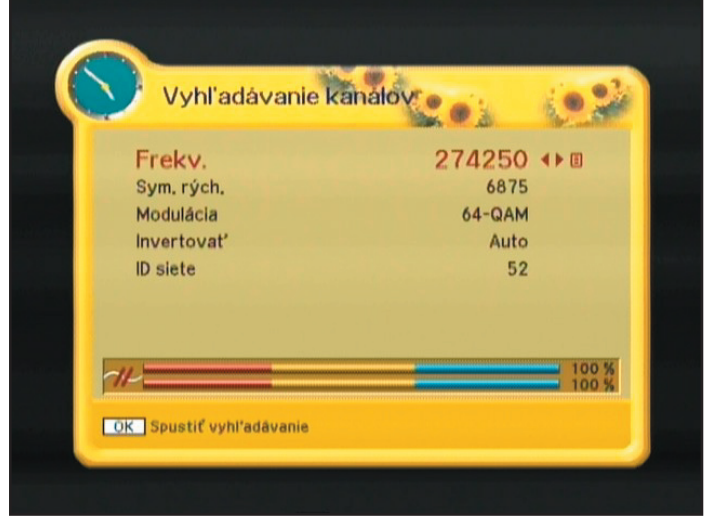

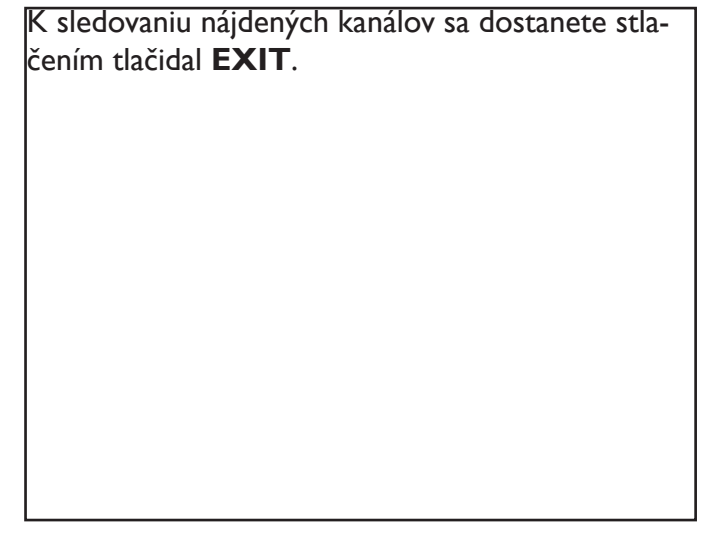

**Ak sa vám nepodarilo úspešne vyhľadať kanály, zopakujte vyhľadávanie, s frekvenciu toho istého vysielača ale pre UHF konvertor. Ak sa vám vyhľadanie opäť nepodarí skúste údaje iného vysielača ktorý sa nachádza v blízkosti vášho bydliska, prípadne kontaktujte naše call centrum na infolinke 0850 311 000 v cene miestneho hovoru.**